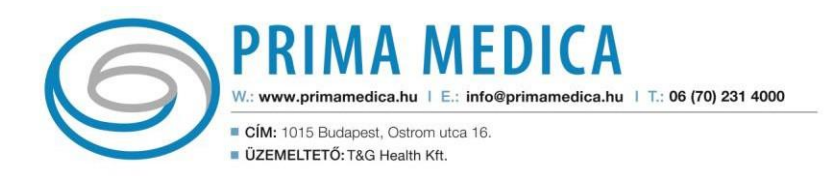

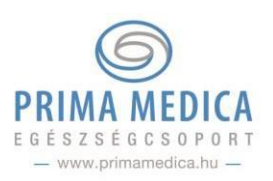

# **Prima Medica Ügyfélkapu**

### *Leletek megtekintése, kezelése*

Egészségügyi dokumentumait tudja kezelni ügyfélkapus felületén, legyen szó ambulánslapról, vizsgálati eredményekről, laborleletről stb.

**FONTOS: Ha korábban nem töltötte ki az ügyfélkapuban a személyes adatait, akkor most szükséges lesz leletei eléréséhez. Kérjük, töltse ki a Profil – Adataim menüpontot!**

## **1. Leletek áttöltése, megtekintése**

A Prima Medica Egészség Egészségcsoport rendelőiben történő orvosi viziteken készült orvosi dokumentumok (ambulánslapok) és egyéb vizsgálatok eredményei az Ön jóváhagyásával felkerülnek az Ön ügyfélkapujába, ott később bármikor elérhetőek.

### **FONTOS: orvosi dokumentumai a vizitet/vizsgálatot követő napon lesznek elérhetőek ügyfélkapujában a Leleteim – Új leletek menüpontban.**

A dokumentumok megérkezéséről Ön e-mailben és ügyfélkapujában üzenet formájában és értesítést kap. Az ügyfélkapuban a **Leleteim – Új leletek** menüpontban tudja engedélyezni ezek áttöltését. Ehhez szükséges beírnia az Egészségcard számát vagy SMS-ben kért kódot.

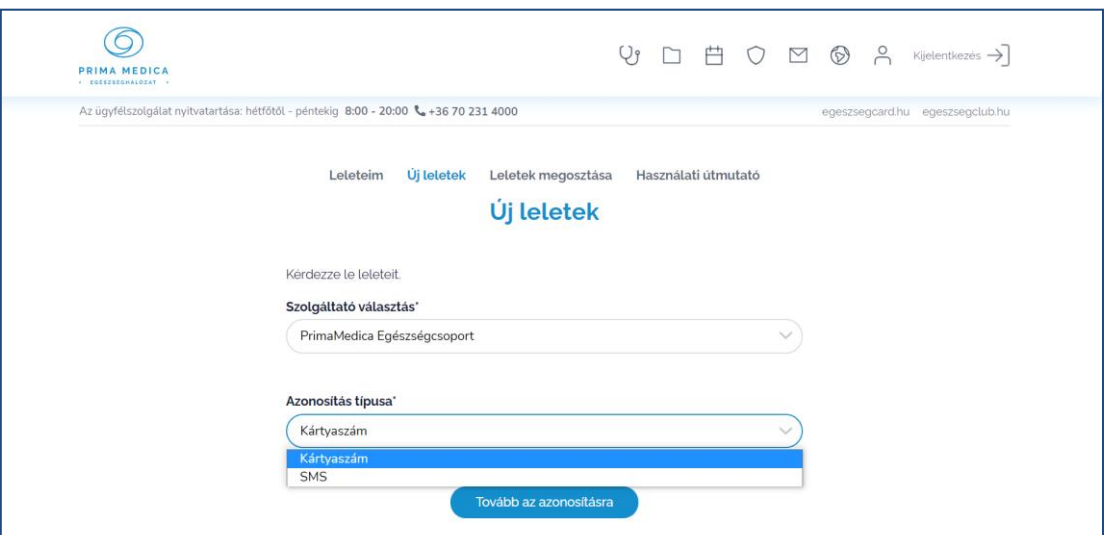

Áttöltés után egészségügyi dokumentumait a **Leleteim** menüpont alatt látja majd.

**FONTOS: Amennyiben ekkor hibaüzenet jelenik meg, szükséges kitölteni az Adataim menüpontban a személyes adatait. Fontos, hogy ugyanazokat az adatokat adja meg, mint amit a rendelőnkben is megadott (név, e-mailcím, telefonszám, születési dátum) Ha ez után sem tudja leleteit áttölteni, keresse ügyfélszolgálatunkat.**

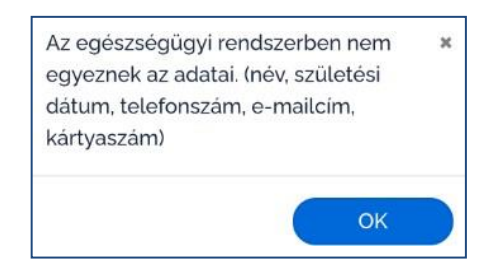

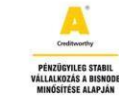

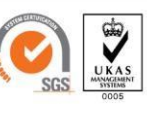

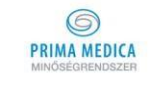

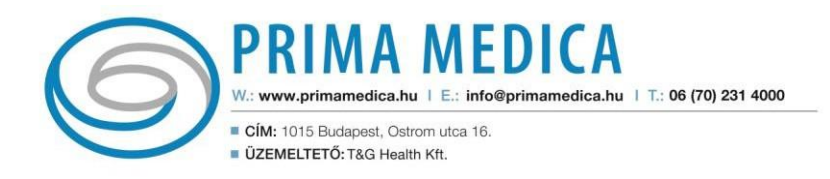

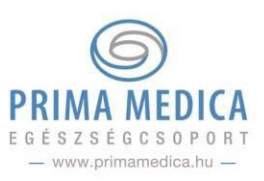

## **2. Leletek feltöltése**

A Leleteim menüpont alatt lehetséges feltölteni korábbi egészségügyi dokumentumait ügyfélkapujába a dokumentumhoz tartozó kötelező mezők kitöltésével.

Ezeket a dokumentumokat tudja megosztani orvosaival.

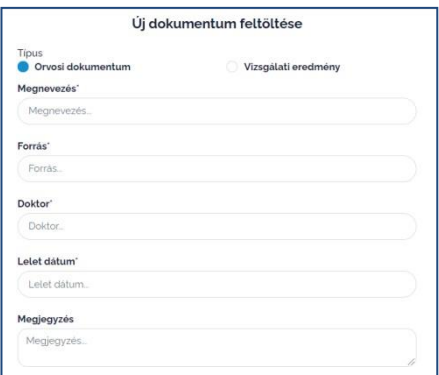

### **3. Leletek megosztása**

Ha a viziten (távkonzultáció során vagy akár a rendelőben) meg kívánja osztani korábbi leleteit, vizsgálati eredményeit orvosával, azt előre feltöltheti az Ön ügyfélkapujába és engedélyezheti a megosztást.

Megosztás folyamata:

1. Válassza ki az egészségügyi szolgáltatóját a **Leleteim megosztása** menüpontban

2. A **Páciens fájlok** alatti mezőbe kattintson, majd a legördülő menüből válassza ki a megosztani kívánt dokumentum(ok)at.

### **FONTOS:**

- **Csak azokat a dokumentumokat tudja megosztani amik, szerepelnek a Leleteim menüben.**
- **Egyszerre több dokumentumot is meg tud osztani orvosával.**

### 3. Adja meg Kezelőorvosát!

### **FONTOS: Csak azzal az orvossal tudja megosztani egészségügyi dokumentumait, akihez van már előjegyzése!**

4. Válassza ki az azonosítás típusát.

Adatbiztonsági okokból vagy az Egészségcard számáal, vagy SMS-ben érkezett kód beírásával tudja a megosztást érvényesíteni.

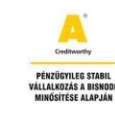

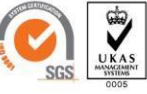

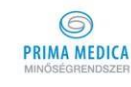